# Accessing aACE Using a Launcher

Last Modified on 01/06/2022 11:05 am EST

If you have an aACE launcher already on your workstation, you have direct access to aACE.

Simply double-click the launcher and login to aACE (http://aace5.knowledgeowl.com/help/logging-in-and-out-of-aace).

## Obtain a Launcher

If you do not already have a launcher, contact your system administrator. They may send you a launcher via email or instruct you to download a launcher from aACE.

### **Download a Launcher from an Email**

If your system administrator emails a launcher as an attachment, simply download the attachment to your workstation, then unzip the file:

#### **Unzip the Launcher**

- 1. On your computer, locate the zipped launcher you downloaded.
- 2. Open the .ZIP file:
	- **Mac** Right-click the file and select **Open**.
	- **PC** Right-click the file and select **Extract All...**, then specify a destination for the extracted file and click **Extract**.

The aACE launcher is created on your workstation:

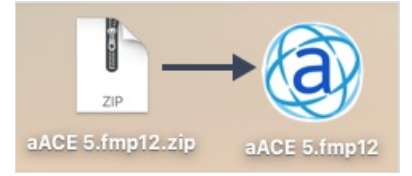

Double-click the launcher and login to aACE (http://aace5.knowledgeowl.com/help/logging-in-and-out-of-aace).

### **Download a Launcher from aACE**

If your system administrator prepares the launcher and stores it in aACE, you can download it to your workstation at any time:

1. Connect to aACE using the "remote" or "hosted" access, depending on which version of

FileMaker your organization uses:

- o FileMaker 17+ (http://aace5.knowledgeowl.com/help/accessing-aace-with-filemaker-17-hosted-files)
- o FileMaker 16 (http://aace5.knowledgeowl.com/help/accessing-aace-with-filemakers-open-remote-action)
- 2. From aACE, navigate from **Main Menu** > **Internal > D/L aACE Launcher**.
- 3. Atthe download dialog, specify where on your workstation the .fmp12 file should be downloaded (e.g. Desktop, Applications, etc).

Note: Your launcher will be created at the location you select.

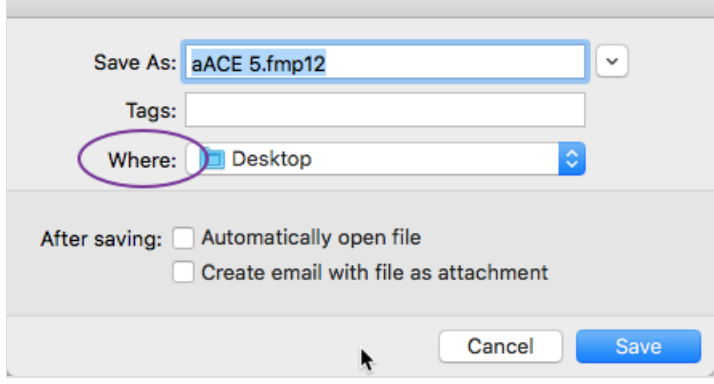

4. Unzip the launcher, as described above.

After the aACE launcher is created on your workstation, double-click it and login to aACE (http://aace5.knowledgeowl.com/help/logging-in-and-out-of-aace).

# Using a Launcher Created with a Different Version of FileMaker

aACE 5 requires FileMaker 17 or later. If you have FM16 or earlier also installed and you *double-click* the aACE 5 launcher, you may receive an error saying it cannot be opened by a certain version of FM. This error appears because your computer is defaulting to open aACE with an earlier version of FM.

To resolve this error, update the default version of FM for .fmp12 files (i.e. the aACE launcher file):

- 1. Right-click the **aACE launcher** icon.
- 2. When the context menu displays, hold down the **Option** key, then point the mouse to **Always Open With**.
- 3. Your most recent version of FM should be listed; select it to set it as the default. If the most recent version is not listed, click **Other**, then use the Finder to locate your most recent version of FM.

aACE Software